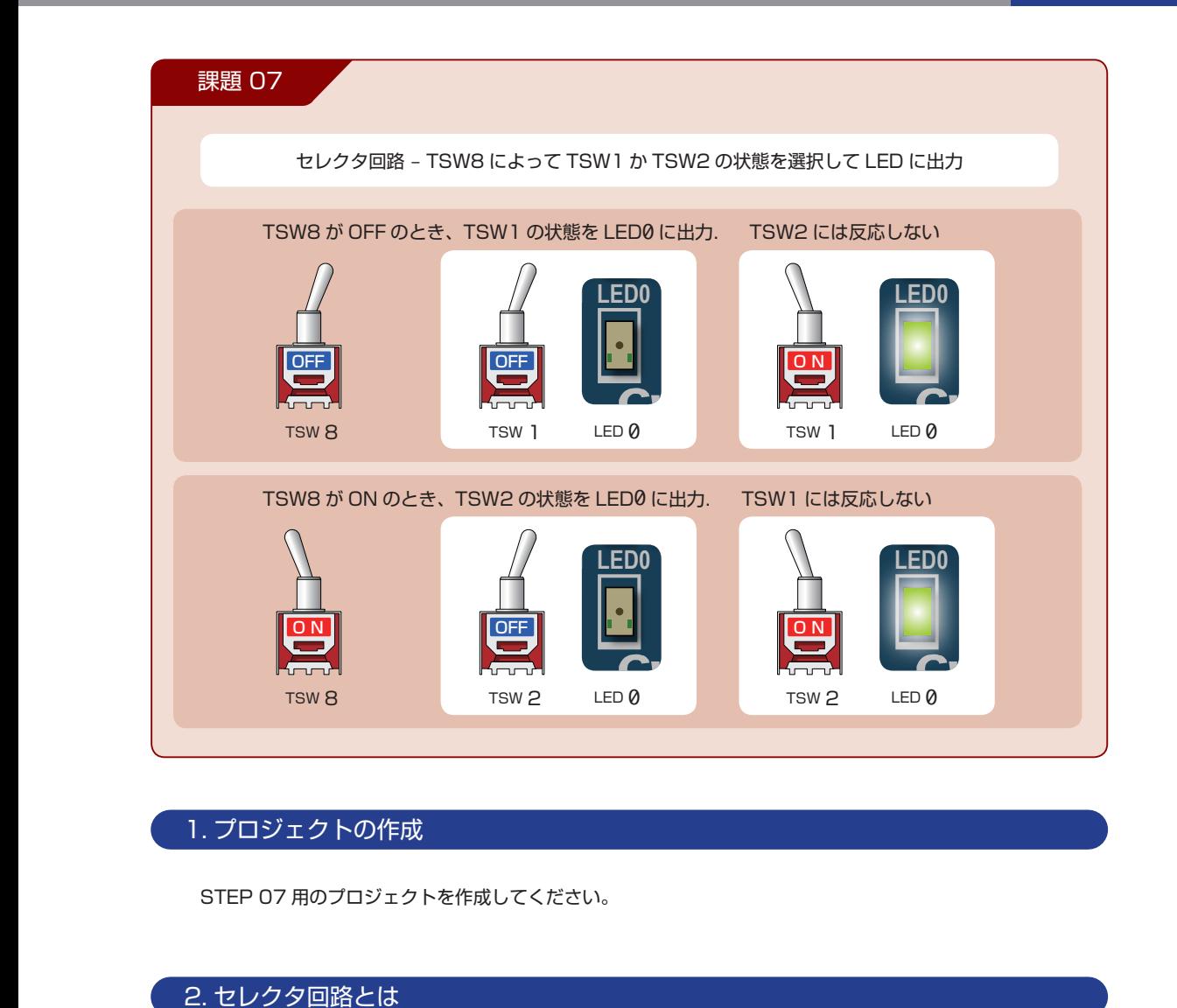

#### 1. プロジェクトの作成 **R19 R21 1 R49 R48 SW1 プロジェクトの作品 C68 R51 C67 R52**

**SW1**

STEP 07 用のプロジェクトを作成してください。 **L3 C69 TEP 07 用のプロジェクトを作成してください** 

**U6**

EPCS16N

#### $2. t<sub>D</sub>2/9<sub>0</sub> **B B C D D D D D D D D D D D D D D D D D D D D D D D D D D D D D D**$ **U7 R38**

セレクタ回路はマルチプレクサとも呼ばれ、多数の入力から 1 つの入力を選択して出力する回路です。 **R47 R20R22** ・<br>|<br>回路に **C83 C73**  $\overline{U}$ <br>レクサとも呼ばれ、多数の入力から 1 つ **R31 R57 まマルチフレク C83 C73 C65** 1 つの入力を選択して出力する回路です。 **R31**

**C52**

**R30**

**U7**

**R35 R36**

**C63**

**U9**

**1**

**L1**

**U1**

**R21**

**R19**

**E**

**C47**

**N R** **C18 C1**

**U6**

EPCS16N

**R28 R24**

右に入力 A と B、選択用の入力 S と出力 Y からなる **C69** セレクタ回路を示します。選択信号 S が 0 なら入力 **O** A を Y に出力する。選択信号 S が 1 なら入力 B を Y **C52** に出力します。 **C47 '0' 2. セレクタ回路とは<br>セレクタ回路はマルチプレクサとも<br>右に入力AとB、選択用の入力S。<br>セレクタ回路を示します。選択信<sup>号</sup><br>AをYに出力する。選択信号Sが U3 C47 ナとも呼ばれ、多数の入力から 1 つの入力**<br>カSと出力 Y からなる<br><br>探信号 S が O なら入力<br>Sが 1 なら入力 B を Y **U3 N**

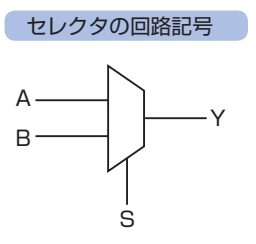

**U4**

**N R** **L2 C36**

**Y1 50MHz**

**U9**

**L1**

**E**

**U1**

**C18 C1**

**R28 R24** **Y1 50MHz**

STEP

**C63**

**C52**

**R30 R35 R36**

# 07 セレクタ回路

2入力セレクタは以下のような真理値表で表されます。右は同じ内容をカルノー図で表したものです。

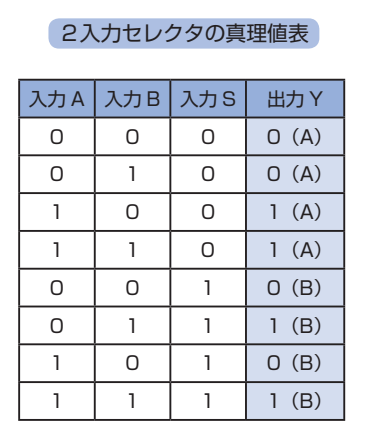

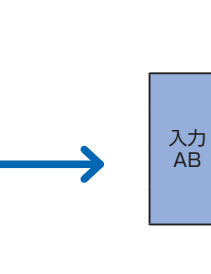

2入力セレクタのカルノ一図

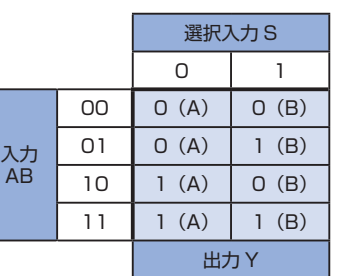

セレクタ回路は以下の図のように、選択信号 S によって切り替わるスイッチをイメージするとよいで しょう。

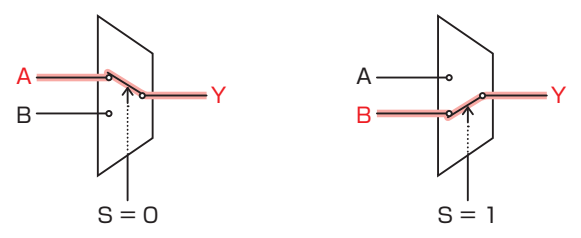

2入力セレクタ回路は、以下のような AND、OR、NOT の論理ゲートを組合せて実現されます。

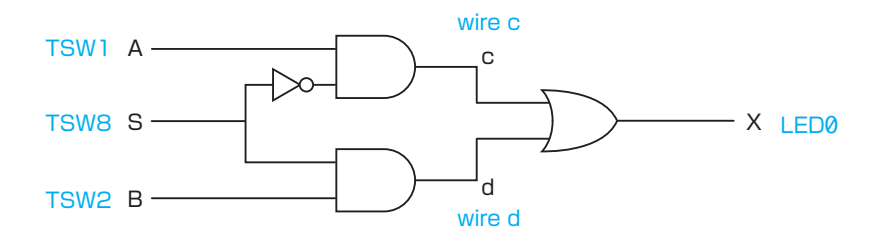

課題 07-1

上記の論理ゲート回路を VerilogHDL で記述し、2入力セレクタになっていることを確認し ましょう。

課題 07-1

**STEP** 

課題 07-1

# 3. プログラム (回路) の記述

.v ファイルに上記の回路図を実現するプログラムを記述していきます。 以下にサンプルを示します。エディタ画面に以下に記すサンプルを記述しましょう。

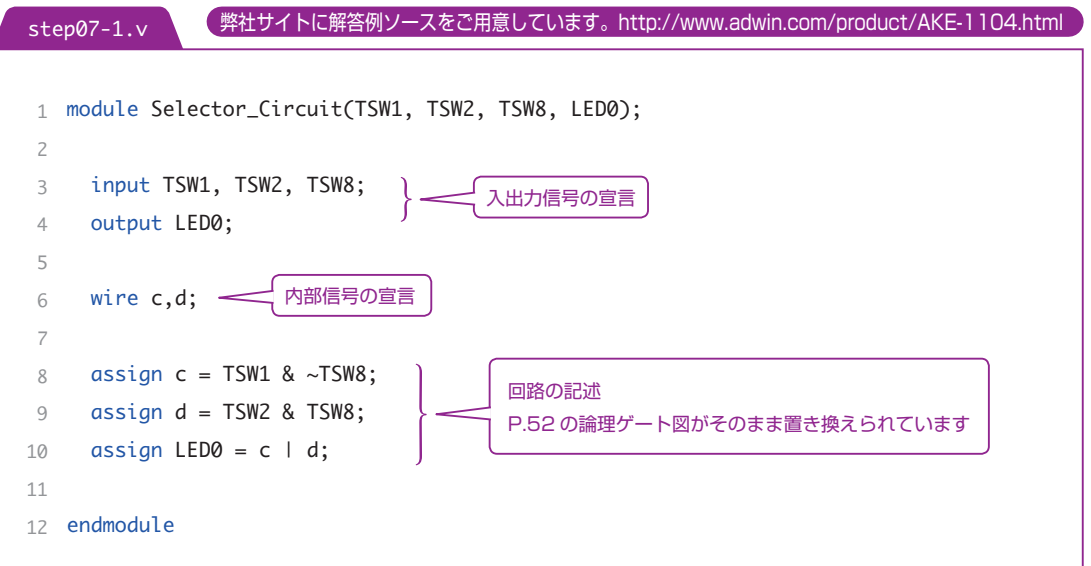

# 4. コンパイル(論理合成)

まま 文法チェック

Analysis & Synthesis を行い文法チェックを行ってください。

#### イン配置 (配置結線)

ピン配置を行ってください。トグルスイッチ8を追加して以下のようになります。

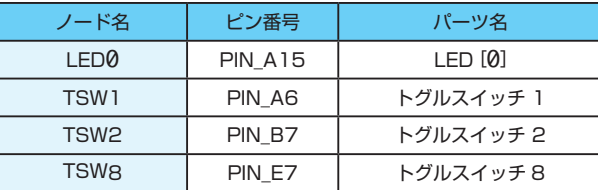

コンパイル(コンフィギュレーションファイルの生成) ピン配置が終わったら、コンパイルを行ってください。

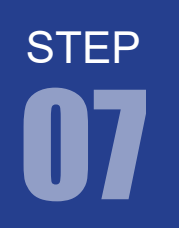

07 セレクタ回路

5. コンフィギュレーションファイルの転送

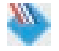

**WALL FPGA に .sof を転送してください。転送したら、動作を確認してみましょう。** 

#### 6. HDL を活用するには

どうですか? 間違いがなければ、課題 07 の機能を実現できたでしょう。

しかし、機能を実現するのに、論理ゲートを考えて設計するのは大変です。 また、後からプログラム(前ページ verilog.v 8~10行)を見てセレクタ回路をイメージするのはとても難 しいですね。この設計は HDL を有効に活用したものとはいえません。

課題 07-1

論理ゲート回路を意識することなく、機能をプログラムできるように考えられたのが HDL です。 では、HDL を有効に活用した回路の記述法を試してみましょう。

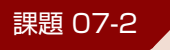

以下の三項演算子を使って2入力セレクタ回路を作りましょう。

プログラム例では、 TSW8 が1なら、 TSW2 を LED0 に出力 TSW8 が1以外なら、 TSW1 を LED0 に出力 となります。 assign LED0 = (TSW8 == 1) ? TSW2 : TSW1; 条件が成り立てば(真なら)処理 1 を実行し、成り立たない(偽なら)処理 2 を実行します。 条件 ? 処理 1 : 処理 2 ➊ 三項演算子 ?

# 7. プログラム (回路) の記述

.v ファイルに上記の回路図を実現するプログラムを記述していきます。 以下にサンプルを示します。エディタ画面に以下に記すサンプルを記述しましょう。

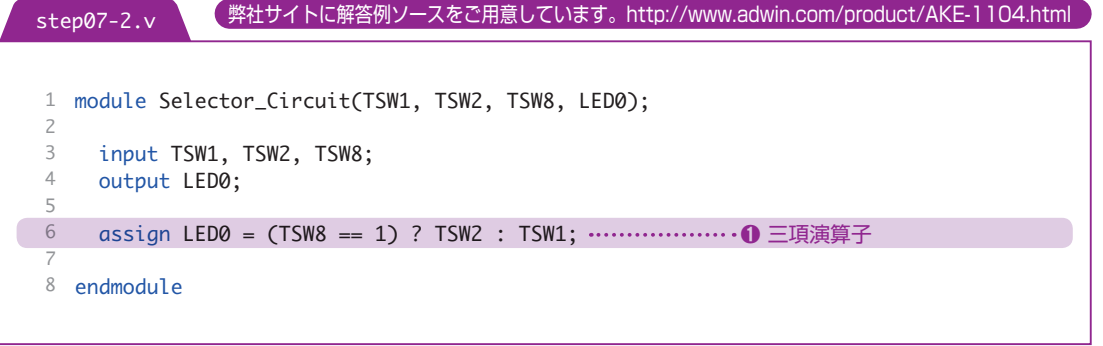

#### 8. コンパイル (論理合成) とコンフィギュレーションファイルの転送 課題 07-2

ピン配置は課題 07-1 と同じです。 コンパイルを行い、FPGA に .sof を転送し、動作を確認してみましょう。

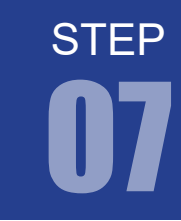

課題 07-2

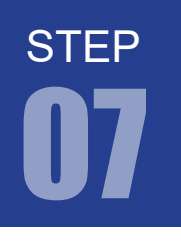

07 セレクタ回路

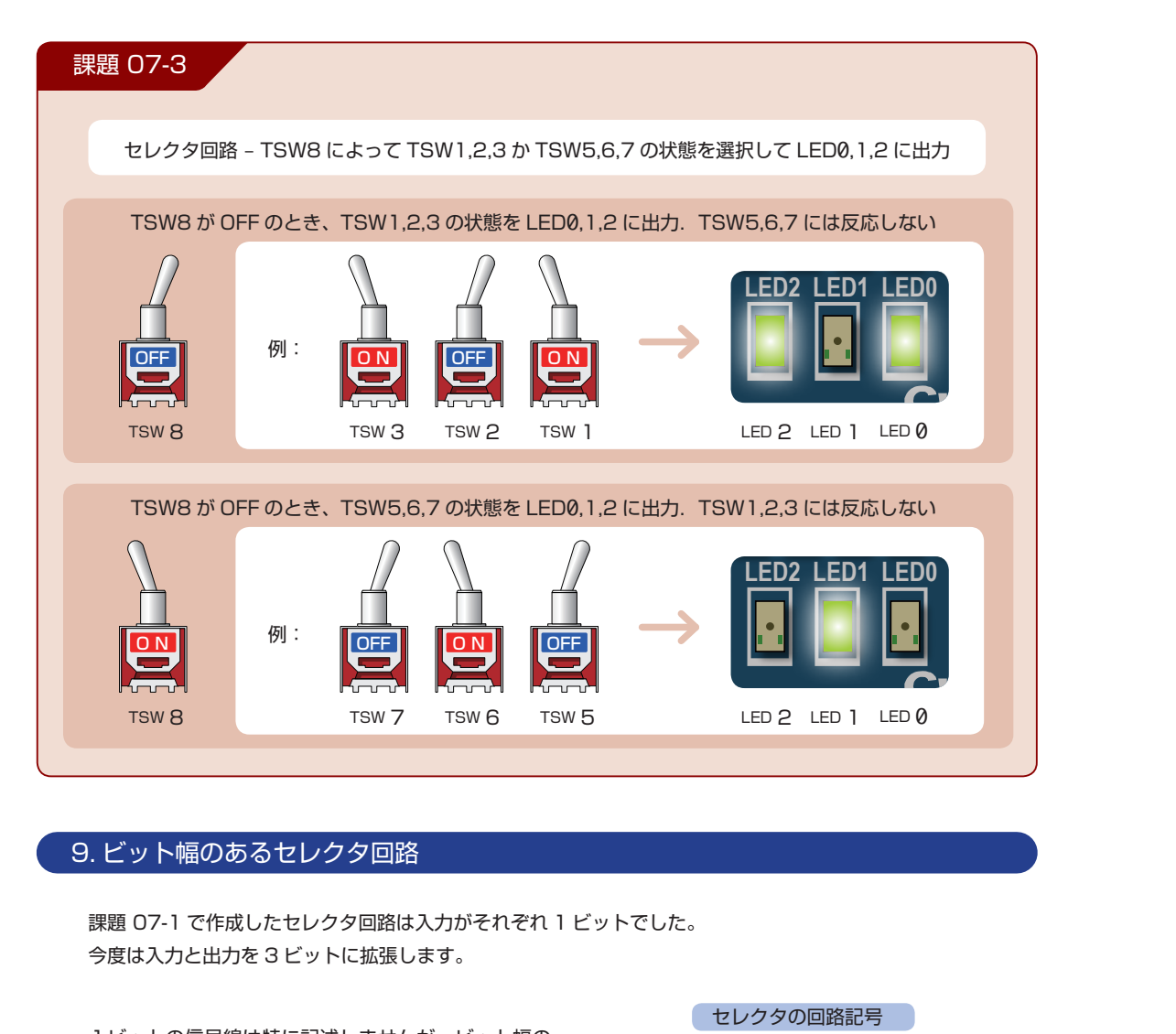

**R19**

**R21**

#### 9. ビット幅のあるセレクタ回路 **R49 ト幅のあるセレクタ回路 Q** ビット幅0 **CD711個2**

**R46 R45**

**C74**

課題 07-1 で作成したセレクタ回路は入力がそれぞれ 1 ビットでした。 **C69 R53 C66** 今度は入力と出力を 3 ビットに拡張します。 **C71 C70 REG1 <sup>4</sup>**

1 ビットの信号線は特に記述しませんが、ビット幅の ある信号線は右図のように表現します。<br>7 .<del>H カにビット幅を持たせただけで、機</del>制 入出力にビット幅を持たせただけで、機能的には<br>C7.1.L*i*nts httl 07-1 と変わりません。 **JP2 R49** 選択信号 S が 0 なら入力 A を Y に出力し、選択信号 **C74 R46 R45 U4 4 3 2 1** S が 1 なら入力 B を Y に出力します。 **C69** E <u>尖</u>7 **R38 R18 CPLD ISP R23 R32 R33 R34 R29**

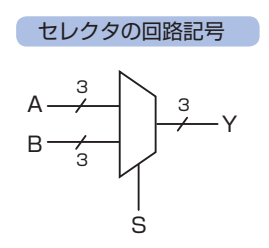

**C63**

**U9**

**E**

**C18 C1**

**D1**

EPCS16N

# 10. プロジェクトの作成

STEP 07-3 用のプロジェクトを作成してください。

### 11. Verilog HDL の文法

課題 07-3 を実現するのに必要な文法を紹介します。

#### ➊ バス宣言 [ : ]

input [MSB:LSB] バス名; output [MSB:LSB] バス名; wire [MSB:LSB] バス名;

信号線に 2 ビット以上の情報を扱いたい場合、バス宣言を使います。 バス名(信号名)の前にビット幅を指定することで、複数ビットの情報を持たせることが可能になります。 同じビット幅の信号は、パス名をカンマ区切りで続けて宣言できます。宣言順は問いません。

input [2:0] SWA,SWB;

プログラム例では、 [2:0]としています。これで最上位ビット番号2から最下位ビット番号0までの3ビッ トの信号を扱えるようになります。

# MSB と LSB MSB (Most Significant Bit) : 最上位ビット番号 LSB (Least Significant Bit) : 最下位ビット番号 という意味です。 ※ B はビット番号のデータやバイトを表す場合もあります。

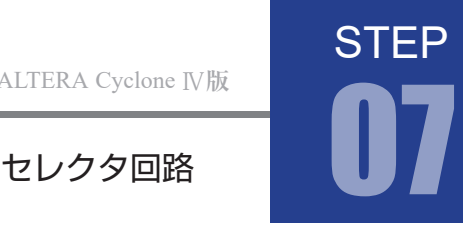

課題 07-3

課題 07-3

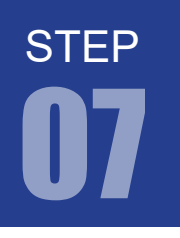

07 セレクタ回路

### 12. プログラム (回路)の記述

.v ファイルに課題を実現するプログラムを記述していきます。以下に課題とサンプルを示します。エディ タ画面に以下に記すサンプルを記述しましょう。

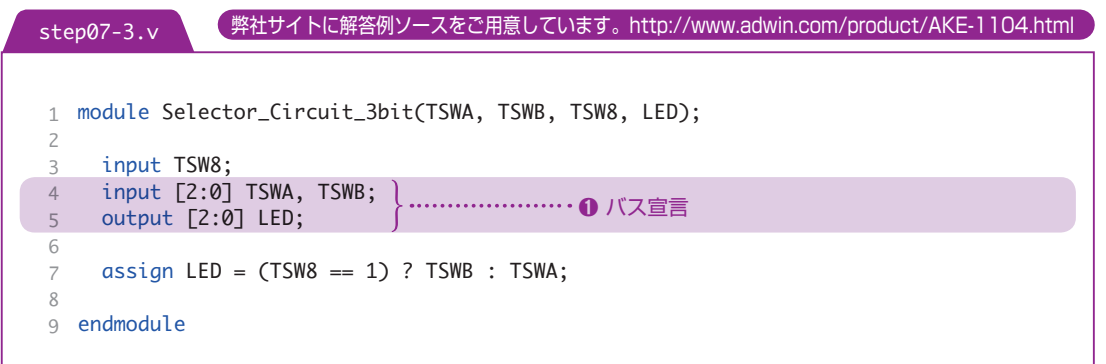

課題 07-1 のセレクタ回路を入力 3 ビットに拡張したものです。課題 07-1 と似ていますが input や output、wire の宣言部分が違っています。

### 13. コンパイル (論理合成) またに アンストリック アンドランド (課題 07-3

課題 07-3

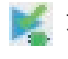

文法チェック

Analysis & Synthesis を行い文法チェックを行ってください。

#### ピン配置(配置結線)

 ピン配置を行ってください。入力と出力をそれぞれ 3 ビットのバス宣言を行いました。 このため、ピン配置では 3 ビットの信号線に 1 ビットずつピンの指定を行なわなければなりません。

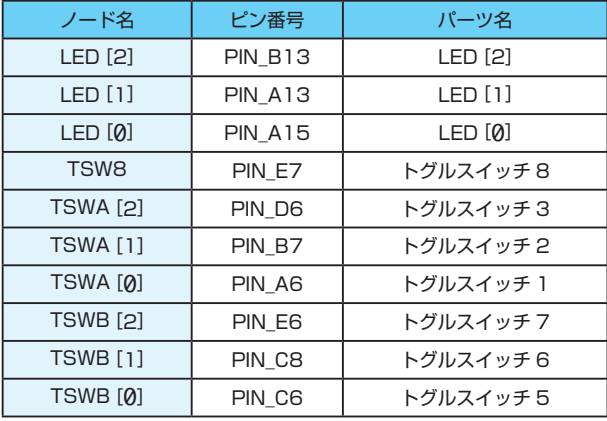

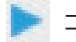

コンパイル(コンフィギュレーションファイルの生成) ピン配置が終わったら、コンパイルを行ってください。

# 14. コンフィギュレーションファイルの転送 アンファン マンファイルのエンス マンファイルの転送

FPGA に .sof を転送してください。転送したら、動作を確認してみましょう。

#### 15. 4入力 セレクタ回路

課題 07-1 で作成したセレクタ回路は入力が2つでした。 入力を4つに拡張するとどうなるでしょう。

4入力を選択信号 S で切り替えるには1ビットでは足 りないので2ビット必要です。

選択信号 S が 00 なら入力 A を Y に出力、 選択信号 S が 01 なら入力 B を Y に出力、 選択信号 S が 10 なら入力 C を Y に出力、 選択信号 S が 11 なら入力 D を Y に出力 します。

4入力セレクタの真理値表

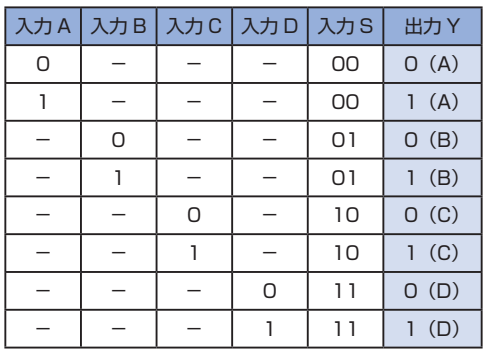

出力に影響しない入力は「ー」で省略しています

4 入力セレクタ回路も以下の図のように、選択信号 S によって切り替わるスイッチをイメージすると よいでしょう。

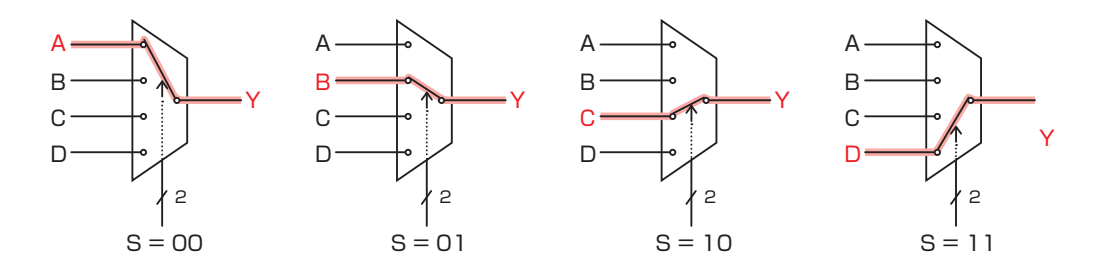

セレクタの回路記号

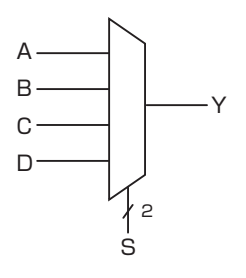

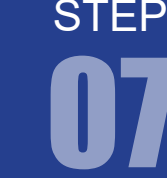

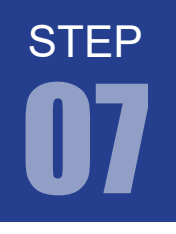

07 セレクタ回路

課題 07-4

4 入力セレクタ回路を作ってみましょう。選択信号 S 以外は1ビットで OK です。

Verilog HDL の数値表現

Verilog HDL では、定数は以下の形式で表します。

[ ビット幅]' [ 基数 ] [ 数値 ]

「ビット幅 ] …… 定数のビット幅を表現する 10 進数です。 省略すると 32 ビットとして扱われます。

[ 基数 ] …… 何進数かを表します。以下の4種類があり、大文字でもかまいません。

- b :2進数
- o :8進数
- d :10 進数
- h :16 進数

省略すると 10 進数として扱われます。

[ 数値 ] … 定数の値を示します。基数に応じた数値が扱えます。(2 進数なら 0 と1のみ) 区切りのために \_(アンダーバー) が使えます。

> 8進数:0 ~ 7、x、z 16 進数:0 ~ f、x、z 10 進数: 0 ~ 9 (x、z は使用不可) 2進数:0、1、x、z

数値表現例

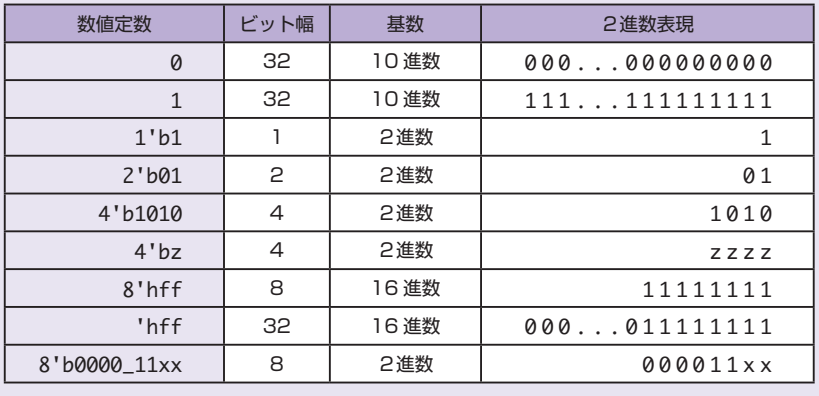